## **Updating Templates and Reports**

Step 1: Locate computer file default folders by opening your 2020 CAP Worksheet. Select Tools > Preferences > Folders + Files

**NOTE:** Your file locations for *Worksheet Templates* and *Report Designs*. You will need to save these new files in these specific locations.

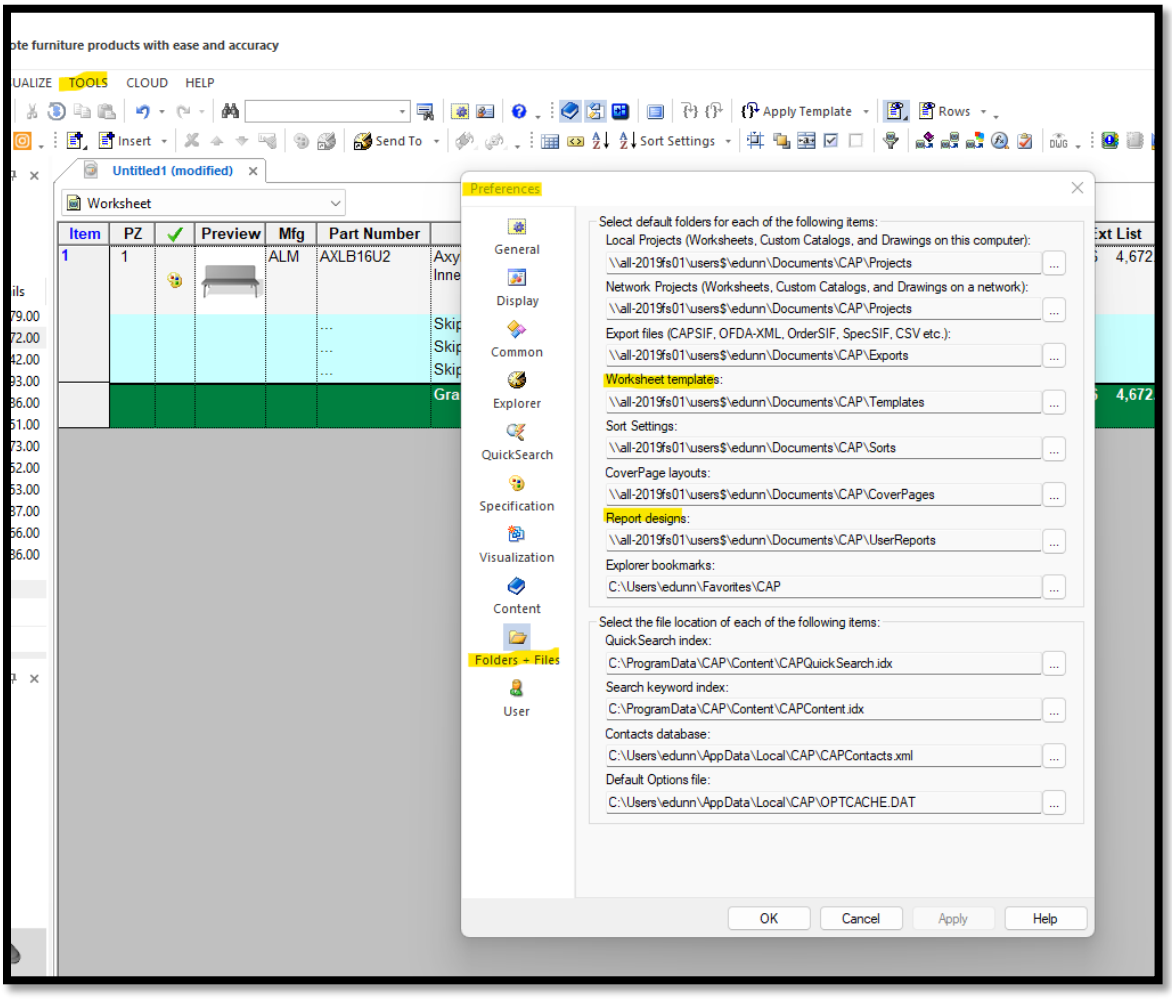

Step 2: Copy and Paste provided templates into the designated folders.

Worksheet Templates: If a new .template file(s) is provided it will need to be saved in the Worksheet Templates location.

Report Template: If a new .report file(s) and/or new .jpg & .png are provided they will need to be saved in the Report Designs location.

**NOTE**: The only time you should delete & replace logo files (PNG, JPG) is if these too have been updated. Current logos dated 01/11/2023.

Step 3: Delete the existing old templates.

Step 4: You may need to close out and reopen you 2020 CAP Worksheet program in order to apply these changes.

See below for helpful snips.

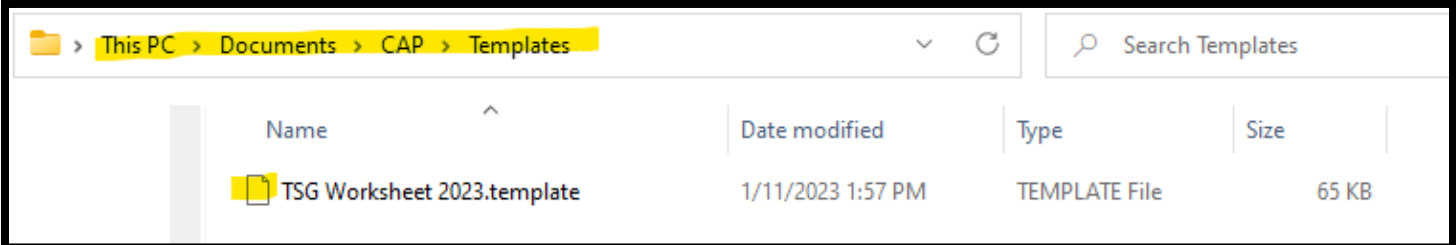

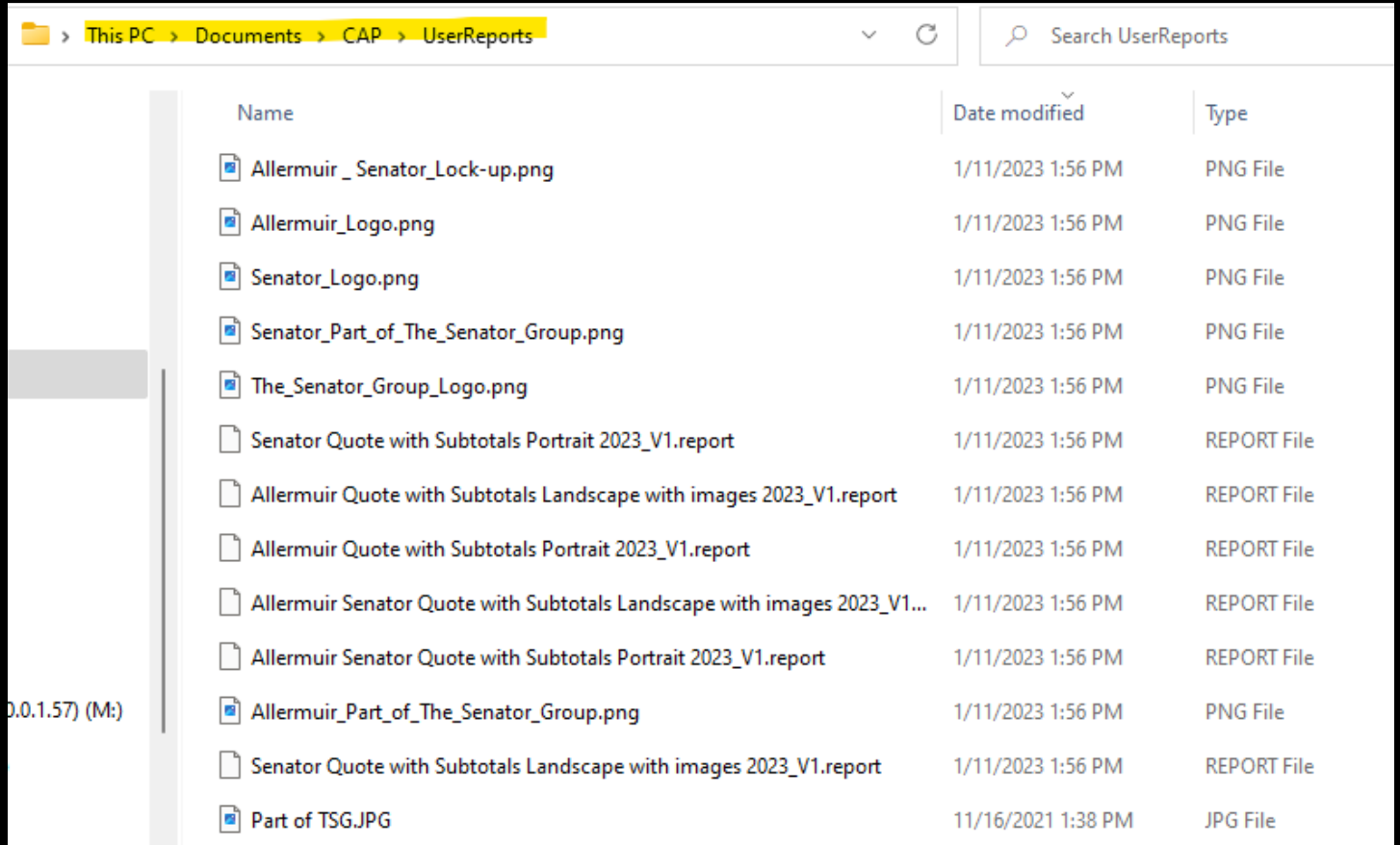

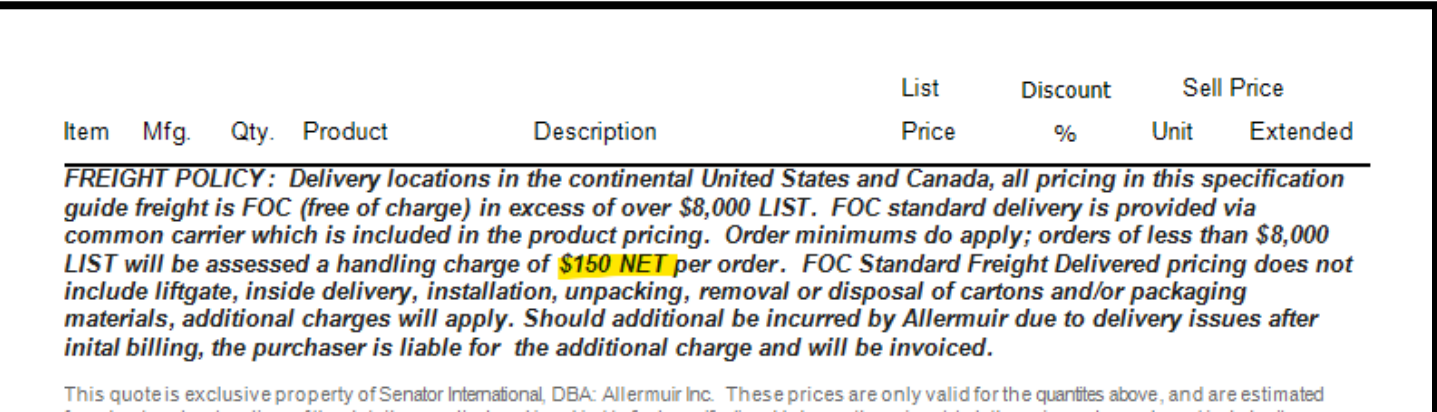

From bestunderstanding of the details supplied and is subject to final specification. Unless otherwise stated, the prices above do not include site<br>surveys, approval drawings/renderings. Any amendments or alterations by an